# **OPUSS 2 COMPTE LOL / ESPACE LICENCIÉ**

V250821-1

**Union Nationale<br>du Sport Scolaire** 

## **1.1 DÉFINITION ET ACCÈS**

 C'est l'espace OPUSS sur lequel le licencié peut se connecter afin d'accéder à ses informations personnelles, les informations de son AS, ses informations sportives et les actualités de l'UNSS.

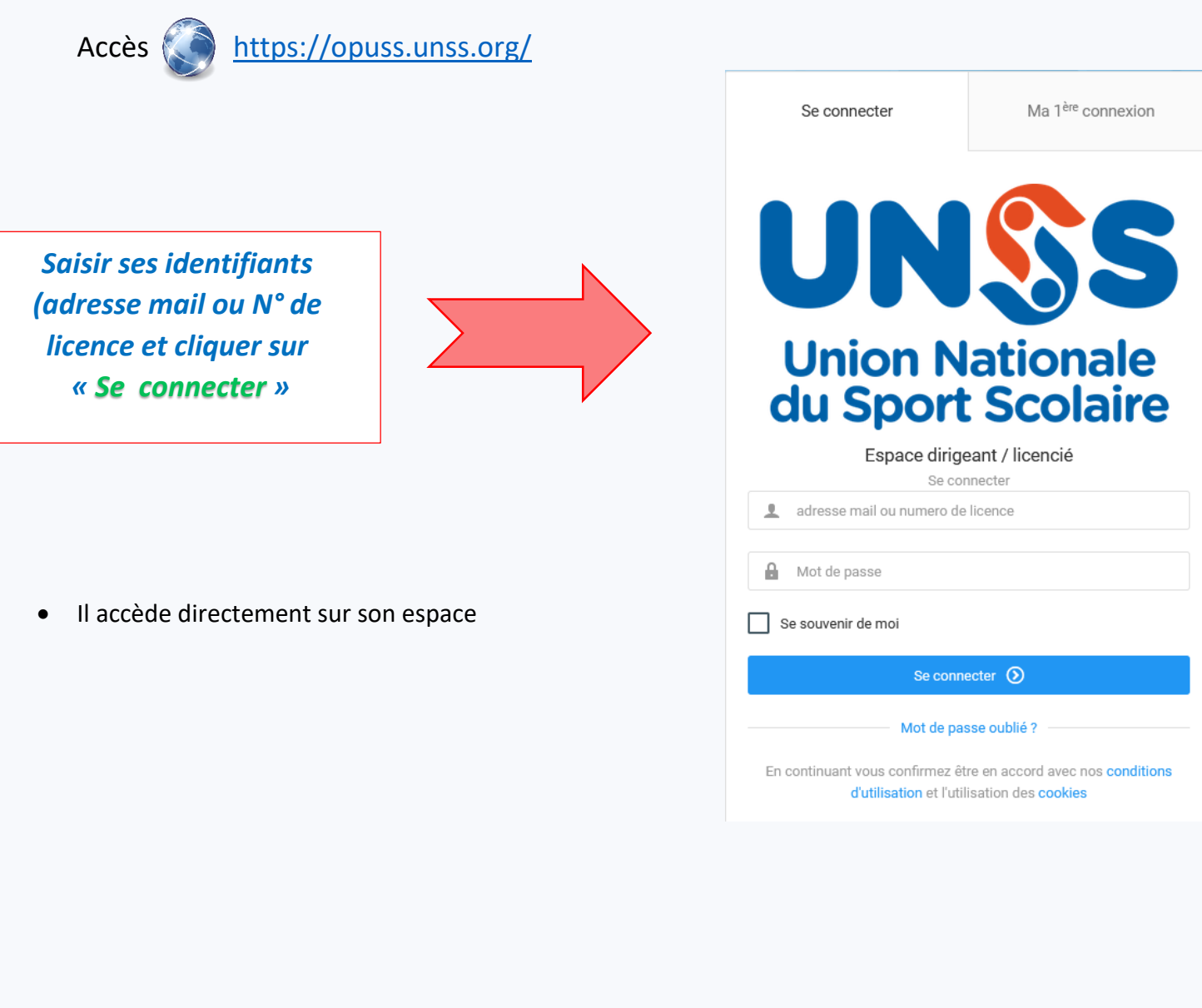

### **2.1 LICENCIÉ : SON ESPACE – partie 1**

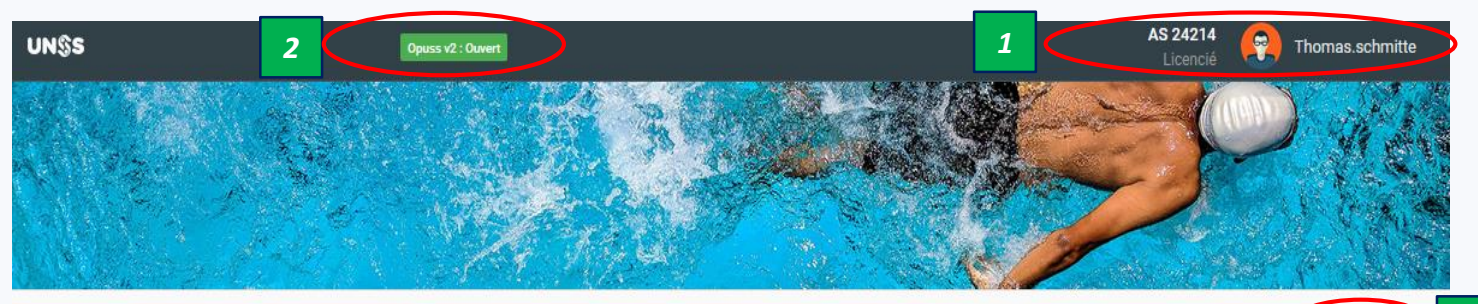

 

A Accueil

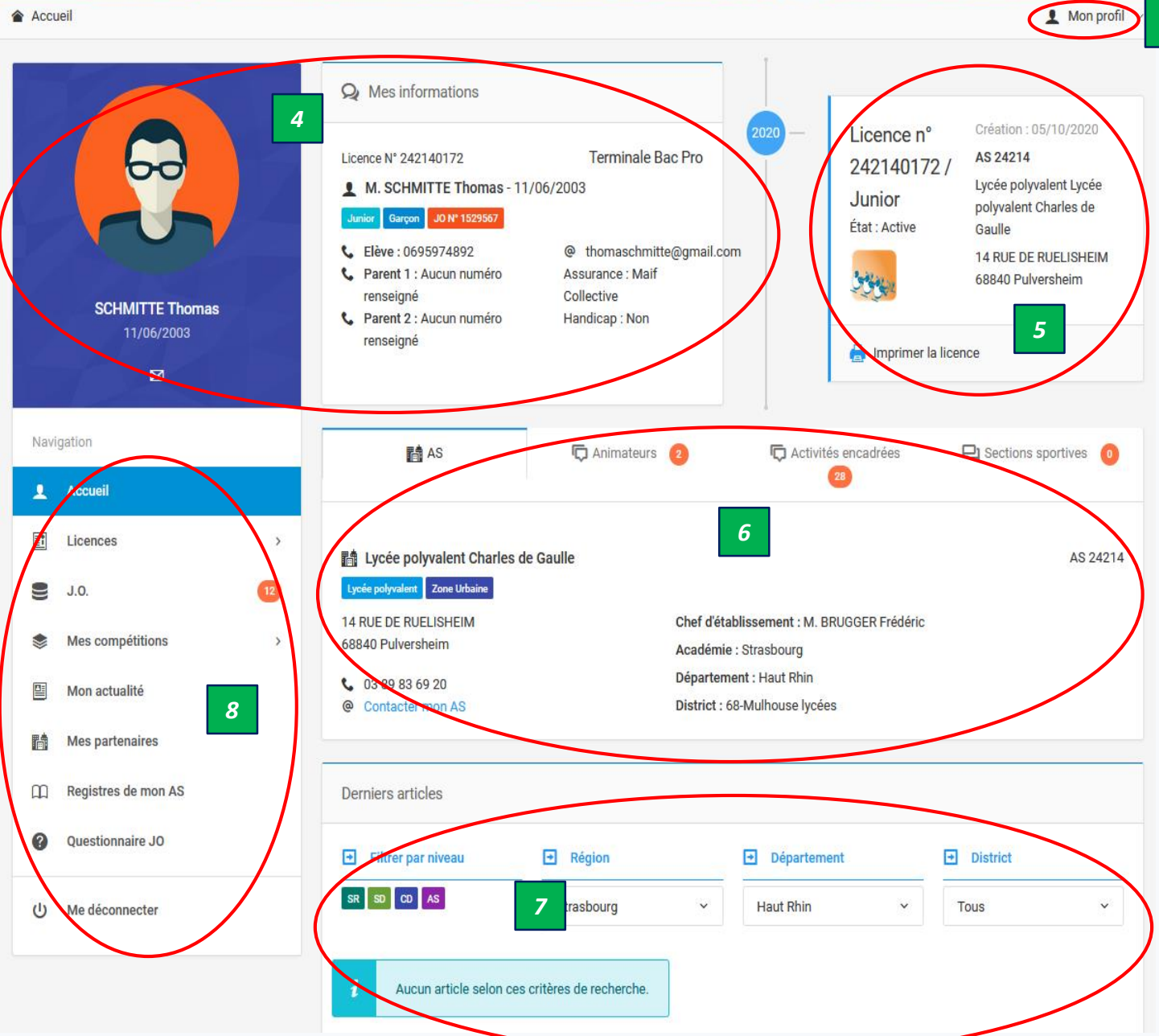

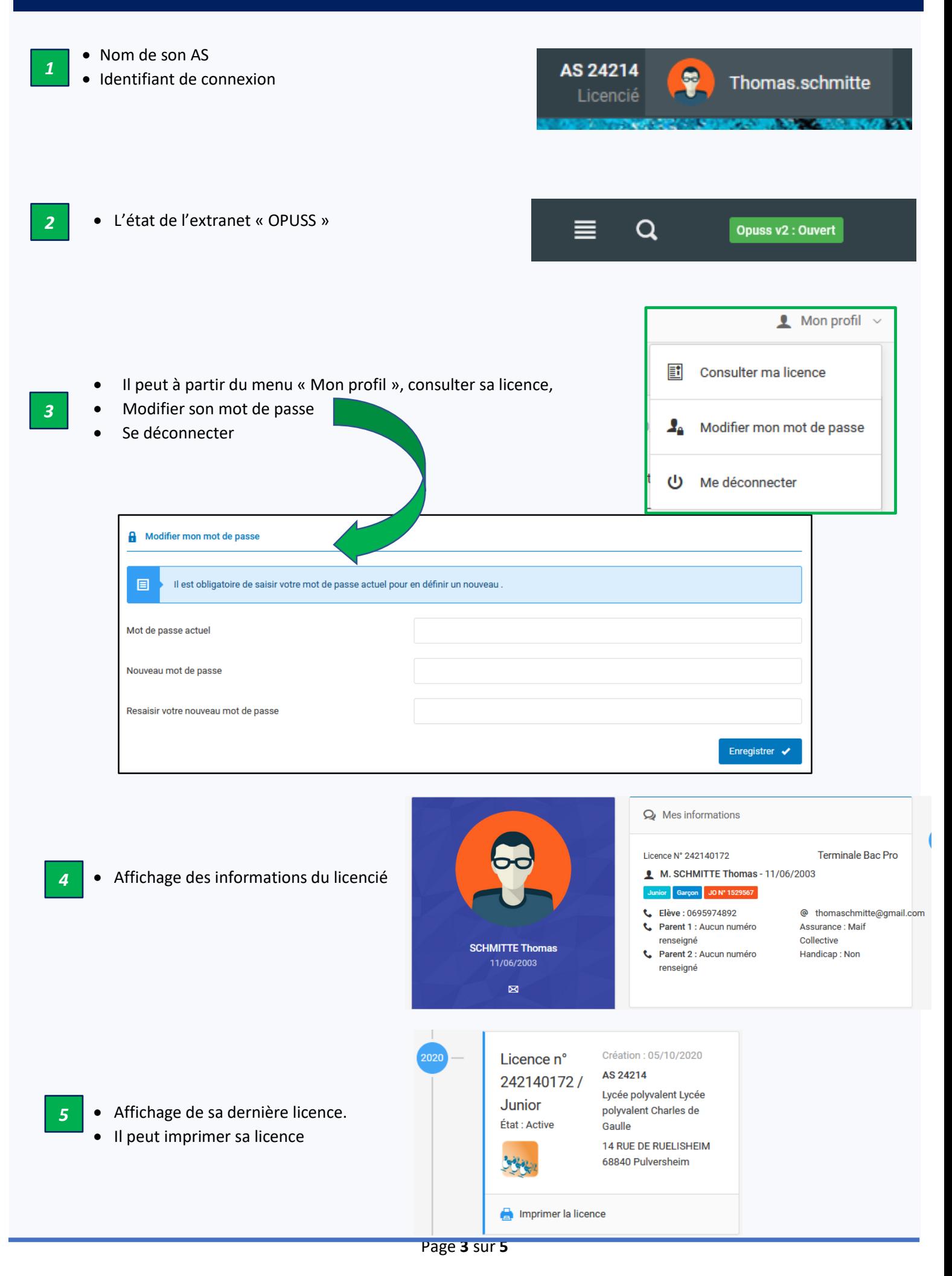

*6*

#### **4 onglets permettant d'obtenir diverses information sur l'AS**

- « *AS* » : informations administratives sur l'AS
- « *Animateurs* » : Liste des enseignants EPS qui encadrent l'AS
- « *Activités encadrées* » : Liste des activités sportives encadrées par l'AS
- « *Sections sportives* » : Si l'AS a une ou plusieurs sections sportives Il obtient les informations concernant chaque section sportive

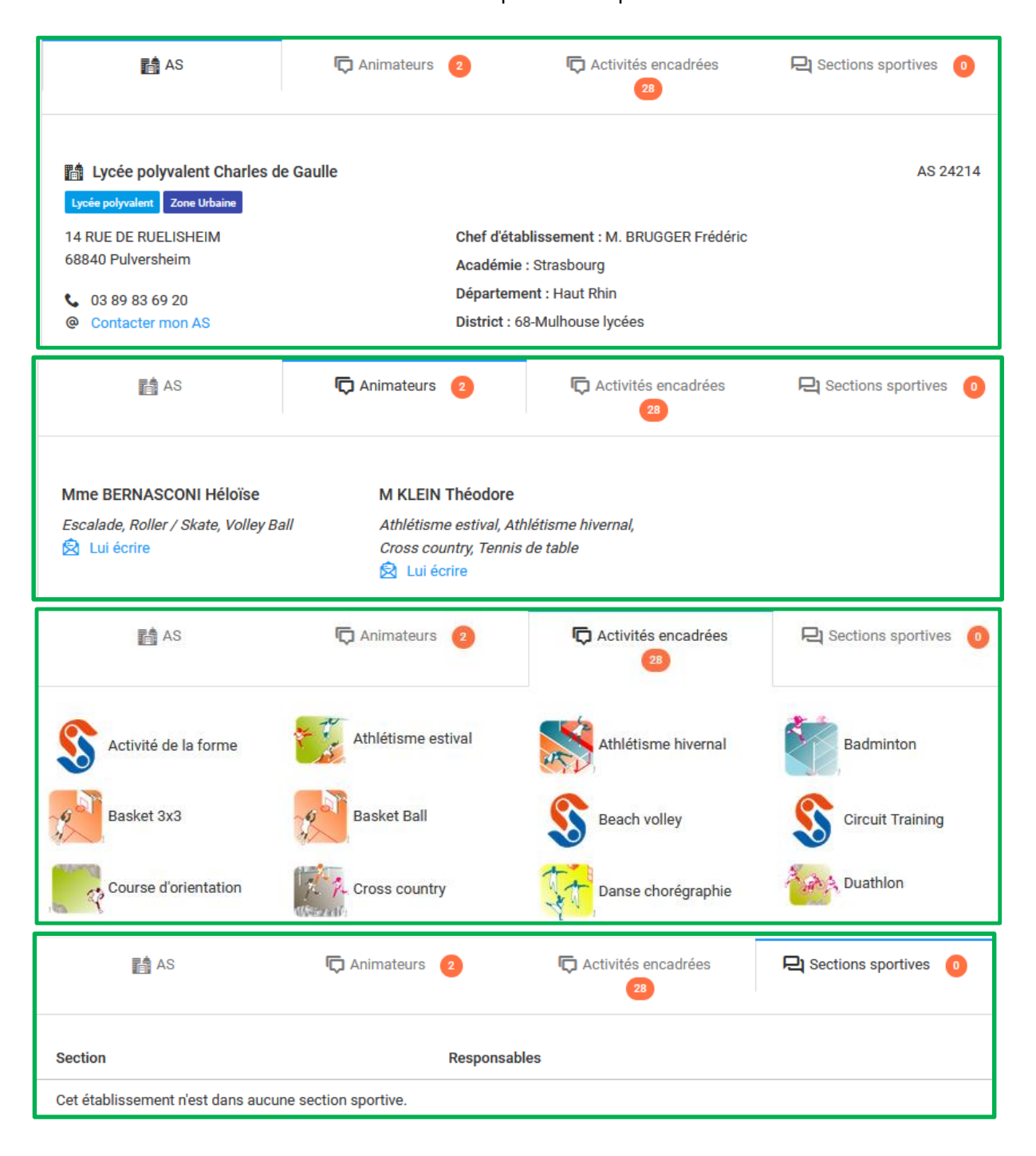

- Derniers articles publiés par sa Région d'appartenance.
	- Recherche possible par : Niveau, Région, Département, District
	- Il peut choisir directement son niveau, en cliquant sur une des 4 pastilles de couleurs ou en choisissant les filtres « Région/Département/District ».
	- En cliquant sur l'article, il accède à l'ensemble de l'article.

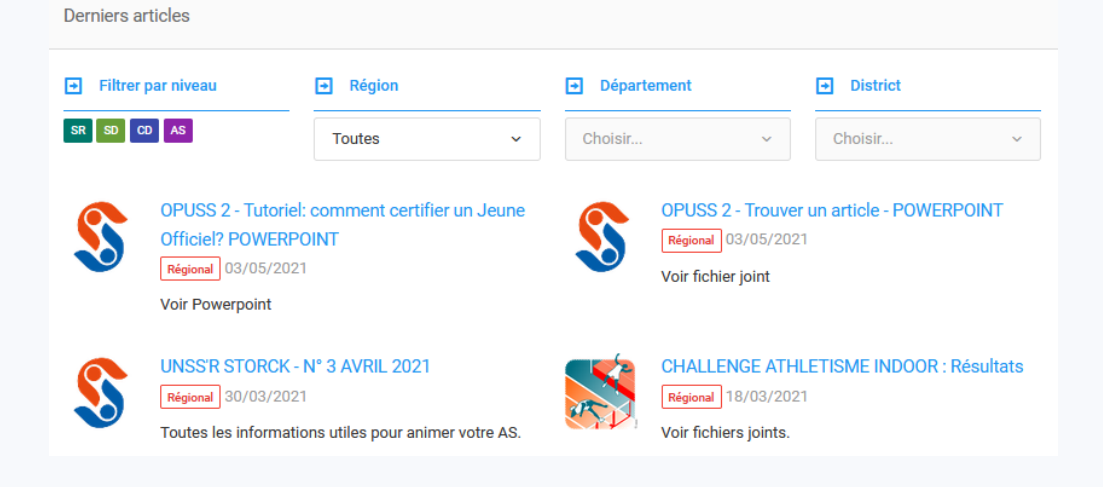

### *68*

*7*

#### **Menu de l'espace licencié** :

- « *ACCUEIL* » : revient sur la page d'accueil de l'espace
- « *LICENCES* » :
	- o « *Mes licences* » : liste de toutes les licences prises par l'élève
	- o « *Renouvellement* » : permet à l'élève de renouveler sa licence
- « *JO* »

Le licencié obtient la liste de ses certifications ainsi que la liste des événements qu'il a encadrés

- « *COMPÉTITIONS* » : Informations sur les compétitions UNSS
	- o « *Je peux m'inscrire* » : Liste des compétitions auxquelles le licencié peut s'inscrire par l'intermédiaire de son enseignant EPS.
	- o « *J'ai participé* » : Liste des compétitions auxquelles le licencié a participé.
- « *MON ACTUALITÉ* » : Liste des articles diffusés par les différents organes de l'UNSS. Par défaut, affichage de liste des articles de la Région d'appartenance di licencié.
- « *MES PARTENAIRES* » : Liste des partenaires de l'AS
- « *REGISTRE DE MON AS* » : liste des évènements saisis par les enseignants EPS de son AS (Compétitions, entrainements, animations, tournois, réunions…)
- « *QUESTIONNAIRE JO* » : module qui permet aux Jeunes Officiel et aux licenciés UNSS de renforcer, de tester, et d'évaluer leurs connaissances JO dans tous les rôles, tous les niveaux et toutes les activités UNSS.
- « *SE DÉCONNECTER* » : Déconnexion de son espace.